# **AMPLIVOX 240 Audiomètre de diagnostic MANUEL D'UTILISATION**

**AMPLIVOX Ltd**  29-30 Station Approach Kidlington, Oxford OX5 1JD ENGLAND

*distribué par* 

**EOLYS**  8 rue de la Grange 69009 Lyon **FRANCE** 

Tel: +33 437 644 750 Fax: +33 437 644 759 email: eolys@eolys.fr

# **Table des Matières**

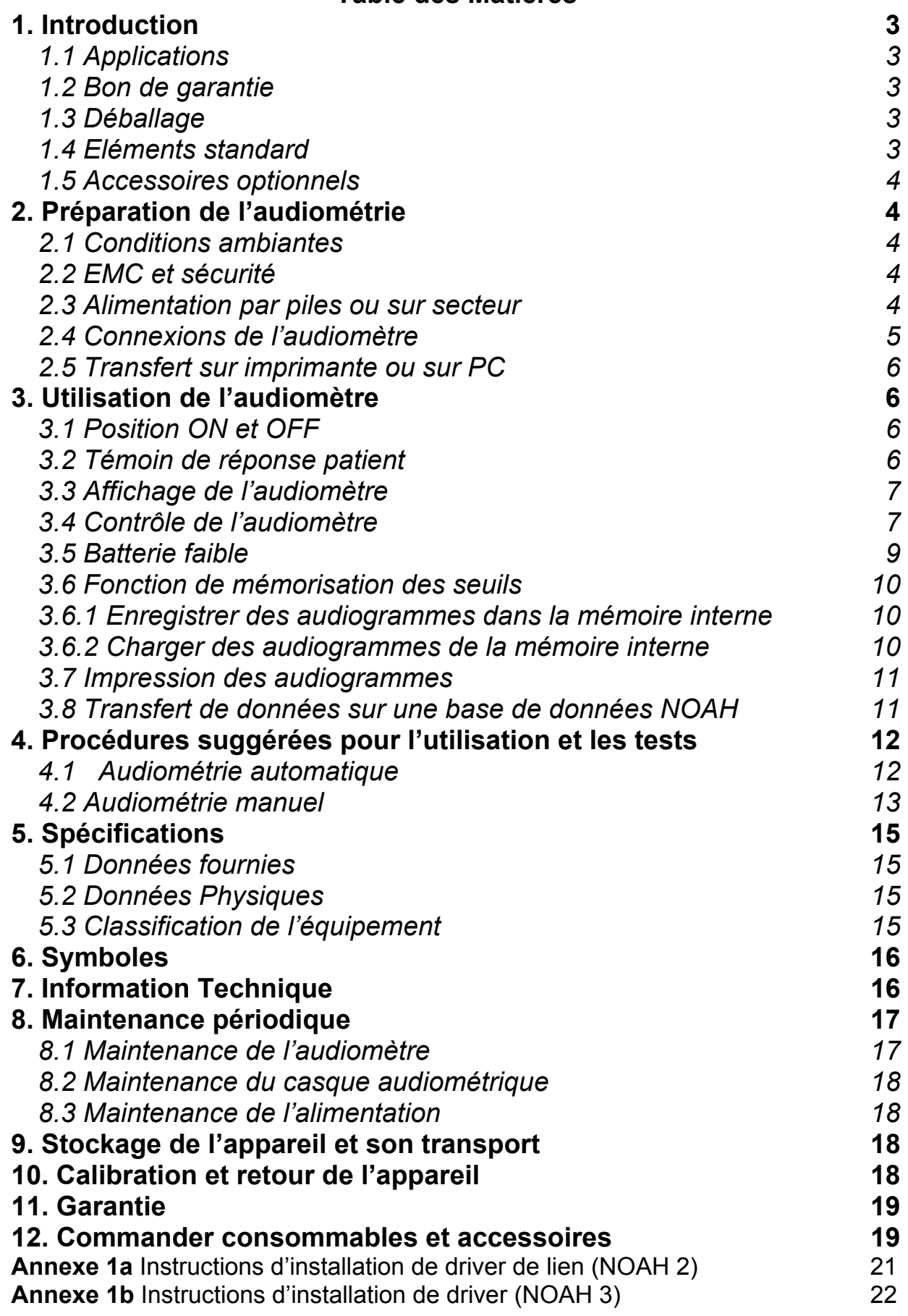

#### **1. Introduction**

Merci d'avoir choisi un audiomètre Amplivox. L'appareil que vous avez acquis est un audiomètre de diagnostic qui dispose d'un certain nombre de fonctions innovantes, et qui aura une longue durée de vie si vous en prenez soin.

#### **1.1 Applications**

L'audiomètre de diagnostic Amplivox 240 a été conçu pour une utilisation par des médecins spécialisés dans la sphère ORL. Ils permettent de pratiquer des tests à conduction aérienne et à conduction osseuse, avec ou sans masking.

#### **1.2 Bon de garantie**

Veuillez compléter le bon de garantie joint à l'appareil et retournez-le à votre fournisseur ou à Amplivox. Ceci permettra à votre fournisseur ou à Amplivox d'enregistrer votre achat et d'être à même de traiter toute demande ultérieure de votre part concernant votre matériel, ainsi que pour vous apporter tout le support technique nécessaire.

#### **1.3 Déballage**

Veuillez ouvrir le carton d'emballage et veuillez en retirer délicatement l'équipement. Vérifiez une dernière fois sur le bon de livraison que tous les accessoires commandés sont fournis avec votre audiomètre. Si quelque chose venait à manquer, contactez rapidement votre fournisseur. Veuillez garder le carton d'emballage et les matières protectrices car l'audiomètre devra nous être retourné tous les ans pour son étalonnage.

#### **1.4 Eléments standard**

Audiomètre Amplivox 240 Casque audiométrique Casque de conduction osseuse Témoin de réponse patient Adaptateur secteur, cf 2.3 Fiches d'audiogramme Manuel utilisateur Certificat d'étalonnage

# **1.5 Accessoires optionnels**

Sacoche de transport Ecouteurs inserts Oreillette de masking entertainment and Fiches audiogramme Imprimante compatible Câble de liaison pour NOAH Câble d'impression parallèle Disquette driver de lien à NOAH2 Fonction d'alimentation par piles Disquette driver de lien à NOAH3 Audiocups (coques protection phonique)

# **2. Préparation de l'audiométrie**

# **2.1 Conditions ambiantes**

Le test d'audiométrie doit toujours être effectué dans un endroit calme et silencieux, ou dans une cabine d'audiométrie. Il ne faut aucune distraction et l'audiomètre doit être placé de façon à ce que le patient ne voit pas le panneau de contrôle ni les mouvements de main de l'opérateur.

# **2.2 EMC et sécurité**

L'Amplivox a été testé selon les standards requis pour la compatibilité électromagnétique des équipements médicaux. Toutefois il est de bonne pratique de ne pas positionner l'instrument proche d'un autre appareil électronique.

N'utilisez pas l'audiomètre en présence de matière inflammable.

Veuillez noter que seulement du personnel qualifié peut procéder à des tests d'audiométrie.

#### **2.3 Alimentation par piles ou sur secteur**

L'audiomètre Amplivox est conçu pour un usage continu et peut être alimenté soit sur secteur soit par piles.

Pour positionner les piles, ouvrez le compartiment prévu à cet effet (si l'option piles a été choisie) sous l'appareil et installez-y les 4 piles 1.5V.

Pour utiliser l'adaptateur secteur, connectez le à l'arrière de l'appareil et sur une prise de courant, et mettez le en position ON. L'adaptateur secteur doit avoir une prise de terre. L'adaptateur secteur est équipé d'un circuit de protection électronique, et de ce fait n'est pas équipé d'un fusible principal.

#### *Note de Sécurité* **:**

Pour des raisons de sécurité et pour être en conformité avec la loi européenne comme définie dans la Directive sur les Appareils Médicaux, et spécifiquement l'EN60601-1:1990 pour la sécurité et l'EN60601-1- 2:1993 pour la compatibilité électromagnétique, l'audiomètre Amplivox 240 est conçu pour être utilisé uniquement avec l'adaptateur fourni par Amplivox avec l'audiomètre.

#### **N'UTILISEZ PAS D'AUTRE ADAPTATEUR SECTEUR QUE CELUI FOURNI AVEC CET APPAREIL**.

#### **2.4 Connexions de l'audiomètre**

Tous les accessoires à connecter à l'audiomètre sont marqués et désignés pour assurer une correcte identification et une bonne connexion, comme ci-dessous :

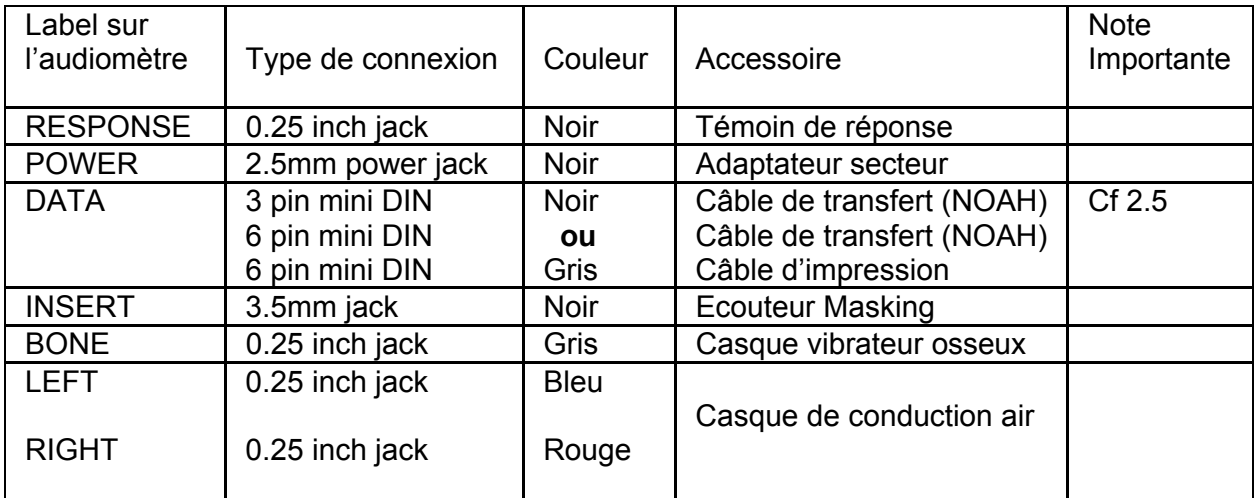

#### *Note Importante:*

Dans l'intérêt de la sécurité et pour rester en conformité avec l'EN60601- 1:1990 et l'EN60601-1-2:1993, vous devriez connecter uniquement les accessoires fournis avec l'appareil fourni par Amplivox ou par votre fournisseur. Ces éléments ont été testés pour être utilisés avec l'audiomètre de diagnostic Amplivox 240 et pour être en conformité avec les exigences de la Directive Européenne sur les Matériels Médicaux. De fait, l'appareil dispose du marquage CE médical.

# **2.5 Transfert sur imprimante ou sur PC**

Les audiomètres peuvent être mis à jour avec un certain nombre d'options pour permettre des connexions telles que :

(1) sur ordinateur avec une application NOAH pour le transfert des résultats de tests à conductions aérienne et osseuse (cf 3.8), ou

(2) sur imprimante Canon BJC-85 pour le transfert des résultats de tests à conductions aérienne et osseuse. (cf 3.7)

Pour ce faire, il est nécessaire d'utiliser les câbles adéquats fournis avec chaque option. Ces câbles contiennent des interfaces propriétaires permettant à l'audiomètre de transférer les données tel que voulu.

# *Note de sécurité :*

Afin d'être en conformité avec les exigences de sécurité de l'EN60601- 1:1990, l'Amplivox 240 ne doit être connecté qu'avec des équipements disposant du marquage CE, et ces équipements additionnels doivent être à un minimum de 1.5 mètres du patient.

# **3. Utilisation de l'audiomètre**

# **3.1 Position ON et OFF**

Pressez le bouton ON situé sur le panneau arrière et désigné "ON". La diode lumineuse "ON" doit alors s'allumer.

*Note:* Si vous utilisez des piles, l'appareil s'éteindra automatiquement si aucun bouton n'a été pressé pendant environ 90 secondes, afin d'économiser l'énergie des piles. Tous les résultats de test en cours seront automatiquement sauvegardés.

Pour éteindre l'appareil, appuyez simultanément sur les touches MENU et YES et relâchez les.

# **3.2 Témoin de réponse patient**

Pressez le témoin de réponse patient et la diode désignée RESPONSE (sur la droite de l'afficheur LCD) s'allumera.

# **3.3 Affichage de l'audiomètre**

Au démarrage l'afficheur montrera les réglages suivants :  $EDE$  $N$  $EN$  $CV$  $H<sub>z</sub>$ 

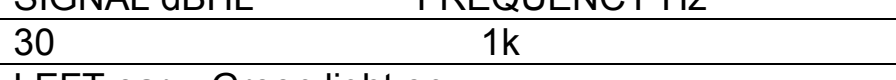

LEFT ear – Green light on

Cela signifie que lorsque la touche PRESENT sera pressée, le son sera à l'intensité 30dBHL et à la fréquence 1kHz (1000 Hz) pour l'oreille gauche. Veuillez noter que l'audiomètre démarre sur l'oreille gauche par défaut.

#### **3.4 Contrôle de l'audiomètre**

**MENU** Le menu propose les options énoncées ci-après. Appuyez et maintenez la touche MENU. Les touches FREQUENCY  $\Leftrightarrow$   $\Leftrightarrow$  permettent à l'opérateur d'avancer dans le défilement des options. Relâcher les touches MENU enregistre les réglages alors choisis.

#### **Menu Option Description**

**Switch off?:** Pour éteindre l'instrument pressez la touche YES **Réglages du test automatique:**

> Utilisez les touches MASKING  $\mathcal{V}$   $\hat{\textbf{r}}$  pour choisir une optioned les touches SIGNAL  $\mathcal{V}$   $\hat{\Upsilon}$  pour changer les réglages :

- Inclure 250Hz
- Inclure 1K5Hz
- Inclure 8KHz
- Inclure FAM (la familiarisation permet au patient en préambule du test de se familiariser avec les sons et d'établir un premier seuil auditif pour la fréquence 1KHz)
- Set Auto 2of3 (default 3of5) détermine le ratio du nombre de réponses au même niveau d'intensité qui sera accepté comme le seuil auditif pour la fréquence donnée.
- **Clear test?:** Pour effacer les résultats (mémorisation d'un seuil par fréquence parcourue lors du précédent test) en appuyant sur la touche YES

**Save audiogram to (1):** utilisez les touches SIGNAL  $\bigtriangledown$  pour choisir l'emplacement de stockage et appuyez sur la touche YES pour sauvegarder

- **Load audiogram to (1):** utilisez les touches SIGNAL  $\mathbb{G}$   $\hat{\mathbb{T}}$  pour chercher l'emplacement de stockage et appuyez sur la touche YES pour accéder au test
- **Contrast:** Pour Ajuster le contraste LCD avec les touches SIGNAL **J**A
- **Battery:** montre soit "NOT IN USE" ou le voltage actuel, ex : "5.3v".
- **Bone masking:** usage avec casque CA ou oreillette optionnelle de masking comme moyen de masking par défaut. Utilisez les touches SIGNAL  $\overline{\psi}$   $\hat{\textbf{u}}$ .
- **Print audiogram?:** Pressez la touche YES, alors répondez YES ou NO à la question suivante "Is printer ready?"
- **Battery timeout:** "45s" ou "1.5 mins" ; choisir le temps à partir duquel l'appareil s'éteint automatiquement (économie des piles) avec les touches  $SIGNAI \night$

**Selection of warble tones:** pour les écouteurs sélectionnés, en utilisant les touches SIGNAL  $\mathcal{G}$   $\hat{\theta}$ 

- **LEFT (NO)** Appuyez une fois pour sélectionner l'oreille gauche, ou si elle est déjà sélectionnée, appuyez une fois pour stocker la valeur affichée comme seuil audio à cette fréquence.
- **RIGHT (YES)** Appuyez une fois pour sélectionner l'oreille droite, ou si elle est déjà sélectionnée, appuyez une fois pour stocker la valeur affichée comme seuil audio à cette fréquence.
- **SIGNAL** Pressez les touches  $\sqrt[n]{v}$  pour augmenter ou diminuer l'intensité du son présenté par palier de 5dB. Pour parcourir la gamme d'intensité, laissez la touche enfoncée.
- **FREQUENCY** Appuyez sur la touche ⇔ pour baisser la fréquence et la touche  $\Rightarrow$  pour l'augmenter.
- **MASKING** Pressez les touches  $\sqrt[1]{u}$  pour augmenter ou diminuer le masking par pas de 5dB. (La touche de masking doit être activée)
- PRESENT Pressez cette touche pour présenter à l'oreille du patient le signal affiché sur l'écran. La diode lumineuse "Present" s'allume à la présentation du son.
- **PULSE** Permet de présenter un ton pulsé. Il se peut qu'il soit interrompu en pressant la touche PRESENT.
- **MASK** Bascule sur le masking à 30dBHL. Ondes courtes en cas de son continu
- **+20dB** Permet d'ajouter +20dB à la gamme d'intensité. Ceci autorise l'opérateur à présenter un ton au-delà de 80dB parmi les fréquences 500Hz-6kHz pour les patients ayant une perte auditive significative. Par exemple pour envoyer un ton de 90dB à 5kHz, choisissez la fréquence 5kHz et montez le niveau du signal jusqu'à 80dB. Pressez la touche **+20dB** ; appuyez alors sur SIGNAL  $\hat{\mathbf{T}}$  pour obtenir les tons supplémentaires par paliers de 5dB.
- **BONE** Envoie le signal au capteur du vibrateur osseux.
- **TALKOVER** Interrompt le test et envoie la voix de l'opérateur du microphone sur le panneau de contrôle jusqu'aux écouteurs. L'intensité est ajustée avec les touches  $SIGNAL \n $\bigcup \{ \hat{U} \}$ .$
- **AUTO** Lance un test automatique en appuyant et en maintenant les touches MENU et AUTO keys en même temps.
- **RESET** Annule et efface le test automatique.
- **RESULTS** Affiche les résultats à l'écran. Utilisez les touches FREQUENCY $\Leftrightarrow$   $\Leftrightarrow$  pour parcourir les résultats. Utilisez les touches LEFT et RIGHT pour afficher les résultats de l'autre oreille.

#### **3.5 Batterie faible**

L'écran affichera "b" si les piles utilisées sont faibles (approx. dès 4.25v au lieu des 6v nécessaires). Il est conseillé de les changer dès l'apparition de ce message, du moins au plus tôt. A partir du moment où le voltage des piles est trop faible pour faire fonctionner l'appareil, apparaît le message "Change Batteries" (approx. à 3.75v). Veuillez alors vous référer à vos lois locales pour le recyclage éventuel des piles usagées.

# **3.6 Fonction de mémorisation des seuils**

Cette fonction consiste à stocker en mémoire le seuil obtenu à chaque fréquence pour chaque oreille (CA et CO). Chaque valeur souhaitée est stockée si l'on appuie sur la touche de l'oreille sélectionnée une fois. L'opérateur peut alors retrouver les résultats en fin de test et les reporter sur l'audiogramme papier, ou les transférer sur une imprimante, ou bien sur une base de données NOAH sur ordinateur PC.

Pour retrouver le seuil retenu, sélectionnez la fréquence en pressant la touche FREQUENCY. La valeur en haut à gauche de l'écran est la valeur retenue comme seuil pour l'oreille gauche. A sa droite est la valeur retenue pour l'oreille droite.

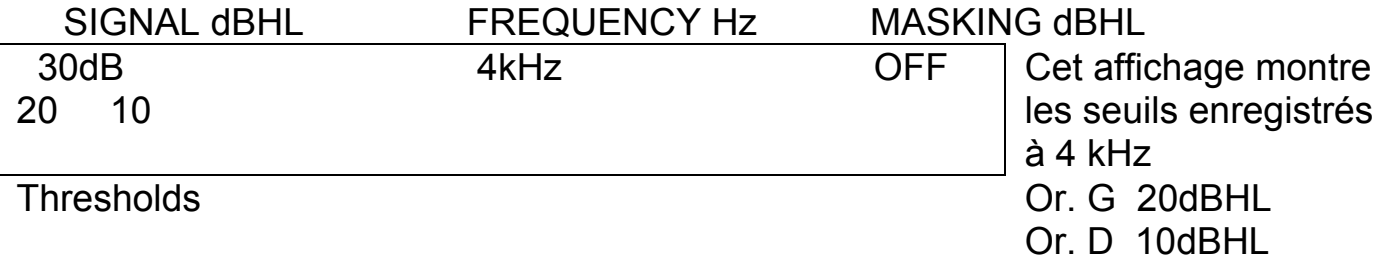

Pour vider la mémoire en fin de test, pressez et maintenez appuyée la touché MENU et appuyez sur la touche FREQUENCY  $\Rightarrow$  ; à la question posée "Clear test? No", pressez la touche YES et relâchez tout.

# **3.6.1 Enregistrer des audiogrammes dans la mémoire interne**

Pour sauvegarder des seuils d'audiogramme dans la mémoire interne de l'audiomètre, pressez et maintenez enfoncée la touche MENU, appuyez sur FREQUENCY  $\Rightarrow$  de façon répétée jusqu'à ce que "Save Audiogram to 1" apparaisse à l'écran. Utilisez les touches SIGNAL  $\overline{\psi}$   $\hat{\mathbb{r}}$  pour choisir un emplacement de 1 à 12, et sélectionnez YES. Relâchez la touche MENU une fois que la confirmation d'enregistrement des seuils ait été affichée.

# **3.6.2 Charger des audiogrammes de la mémoire interne**

Pressez et maintenez enfoncée la touche MENU, appuyez sur FREQUENCY  $\Rightarrow$  de façon répétée jusqu'à ce que "Load Audiogram No 1" apparaisse sur l'écran. Choisir l'audiogramme requis (1-12) en utilisant les touches  $\sqrt[1]{\hat{U}}$  SIGNAL et pressez YES. Relâchez alors la touche MENU quand les seuils recherchés sont affichés sur l'écran.

# **3.7 Impression des audiogrammes**

Pour imprimer des audiogrammes, vous avez besoin de :

- une imprimante Canon BJC85

- le câble d'impression, fourni d'origine avec l'audiomètre Amplivox 160. Il s'agit d'une connexion 6 pin mini DIN vers sortie Centronics parallèle. Seul le câble Amplivox contient les bons circuits d'interfaçage.

# **Procédure**

- Connectez l'audiomètre à l'imprimante avec le câble fourni : borne 6 pin mini DIN sur l'audiomètre, sur la sortie DATA qui se trouve sur le panneau arrière ; borne parallèle sur l'imprimante.

- Assurez-vous que l'imprimante soit allumée et prête à fonctionner

- Assurez-vous que l'audiogramme requis est affiché sur l'écran LCD

- Appuyez sur la touche PRINT de l'audiomètre. L'imprimante démarre alors l'édition.

#### *Note de sécurité*

Pour rester en conformité avec les lois européennes définies dans la directive sur les appareils médicaux EN60601-1 :1990 pour la sécurité, le patient doit se trouver à un minimum de 1,5m de l'imprimante.

# **3.8 Transfert de données sur une base de données NOAH**

Afin de transférer les résultats de tests en CA et CO enregistrés par l'audiomètre jusqu'à une base de données NOAH, vous avez besoin de :

- Disquette du driver de lien Amplivox avec instructions d'installation.
- Câble de transfert Amplivox. Connectique entrée audio de 6 (ou 3) pin mini DIN et sortie série 9 pin, avec interface spécifique Amplivox.

# **Procédure**

Assurez-vous que le driver de lien Amplivox ait bien été installé dans le programme NOAH comme indiqué en instructions (cf Annexe 2a / 2b).

- Connectez l'audiomètre à l'ordinateur à l'aide du câble. Insérez la fiche mini DIN dans la sortie DATA sur le panneau arrière de l'audiomètre. Branchez la fiche 9 pin sur un port série de votre ordinateur. Vissez fermement afin que le câble ne se débranche pas de lui-même.
- Assurez-vous que l'audiogramme soit affiché sur l'écran de l'audiomètre.
- Transférez dans le programme NOAH.

# **Option 1 – applications NOAH2**

- Ouvrir le Module Client.

Amplivox 240 Operating Manual v9.doc Page 11

- Entrer les données nouveau client et cliquer sur le bouton vert en haut à droite de l'écran ou, sélectionner client existant en cliquant sur l'icône de recherche client.
- Cliquer sur l'icône d'audiogramme NOAH.
- Cliquer sur Audi-link connectez-vous. Sélectionnez audiomètre Amplivox 240/260/270 comme source d'information et sélectionnez OK.
- Cliquez sur Audi-link-measure.
- Cliquez sur OK.

# **Option 2 – Applications NOAH3**

- Ouvrir l'enregistrement du client voulu.
- Cliquer sur l'icône d'ouverture du module audiogramme.
- Cliquer sur audiometer dans le menu **Audiometer**.

**Note:** Le menu **Audiometer** n'est seulement visible que lorsque un driver de Audi-link est installé. Le câble de transfert de données a été conçu exclusivement pour un usage avec les audiomètres de diagnostic Amplivox.

#### *Note de sécurité*

Pour rester en conformité avec les lois européennes définies dans la directive sur les appareils médicaux EN60601-1 :1990 pour la sécurité, le patient doit se trouver à un minimum de 1,5m de l'ordinateur.

#### **4. Procédures suggérées pour l'utilisation et les tests (mesures en conduction aérienne)**

# **4.1 Audiométrie automatique**

# **Pré-test**

- (1) Allumez l'audiomètre.
- (2) Vérifiez les fonctions de l'appareil.
- (3) Choisissez dans le menu la fonction "2of3 ou 3of5 in auto" et choisissez la fonction de "familiarisation" ou non.
- (4) Positionnez l'audiomètre de façon à ce que le patient ne puisse pas voir le panneau de contrôle de l'appareil ni aucun mouvement de main de l'opérateur.
- (5) Donnez vos instructions au patient pour qu'il signale avec le bouton de réponse lorsqu'il entend les sons présentés à son oreille. Veuillez lui donner des instructions comme celles-ci :

 *"Quand vous entendez un son dans le casque, appuyez sur le bouton du témoin. Quand vous n'entendez plus de son alors relâchez le bouton ".* 

(6) Fixez le casuqe sur la tête du patient.

# **Test**

Pour initier un test appuyez en meme temps sur les touches MENU et AUTO.

Le test démarrera sur l'oreille gauche et procèdera au test de familiarization (si sélectionné dans le menu), et continuera alors le test proprement dit sur l'oreille gauche puis sur l'oreille droite.

La procédure du test est d'augmenter le niveau par paliers de 5 dB jusqu'à ce que le patient réponde, et alors de diminuer de 10 dB pour présenter un nouveau son. Si il ya a une réponse, le niveau est monté de 5 dB et quand il n'y a toujours pas de réponse, il est diminué de 10 dB à nouveau.

Lorsque 3 réponses à un meme niveau sont enregistrées pour 5 présentation à ce niveau (3 of 5), ceci est le seuil auditif défini (la fonction 2of3 option réduira le temps du test). Si aucun seuil n'est établi par la machine, en raison de réponses incohérentes par ex., l'opérateur aura l'option de refaire ou d'ignorer cette fréquence avant que le test ne se poursuive.

# **Post-test**

En fin de test, appuyez sur la touché 'RESULTS' pour revoir les résultats du test juste terminé. Utilisez les touches FREQUENCY  $\Leftrightarrow \Leftrightarrow$  pour parcourir ces résultats. Enregistrez les si besoin.

Pour effacer la mémoire en fin de test, appuyez sur la touché RESET.

Pour éteindre votre audiomètre, appuyez sur la touche MENU et sélectionnez "Switch off?". Pressez la touche YES. Relâchez tout, l'appareil est éteint.

# **4.2 Audiométrie manuel**

# **Pré-test**

- (1) Allumez l'audiomètre.
- (2) Vérifiez la connexion de tous les accessoires.
- (3) Choisissez soit la fonction de mémorisation de seuils soit de noter chaque seuil sur l'audiogramme pendant le test à chaque fréquence.
- (4) Positionnez l'audiomètre de telle façon que le patient ne puisse pas voir le panneau de contrôle ni aucun mouvement de l'opérateur.

Demandez au patient qu'il vous signale s'il perçoit le son envoyé, en appuyant sur le témoin de réponse ou en faisant un signe si vous ne voulez pas utiliser pas le témoin de réponse.

(5) Ajustez le casque sur la tête du patient et pressez la touche TALK OVER pour lui donner les instructions suivantes. *"Dès que vous entendez un son, appuyez sur le bouton. Dès que* 

*vous n'entendez plus de son, relâchez votre pression sur le bouton ".* 

(6) Sélectionnez la meilleure oreille (selon le patient) en appuyant soit sur LEFT soit sur RIGHT.

# **Test**

- (7) Présentez le premier son de 30dB à 1kHz.
- (8) Si le patient répond, réduisez le signal par paliers successifs de 10dB jusqu'à ce qu'il ne réponde plus. Augmentez alors le signal par paliers de 5dB jusqu'à ce qu'il réponde à nouveau.
- (9) S'il ne répond pas dès la présentation du premier son, augmentez le signal par paliers successifs de 5dB et dès qu'il répond, procédez comme à l'étape précédente.
- (10) Répétez le test en réduisant le signal par paliers de 10dB jusqu'à ce que le patient ne réponde plus. Augmentez alors le signal par paliers de 5dB jusqu'à ce qu'il réponde à nouveau. Notez ce niveau.
- (11) Répétez l'étape 8 jusqu'à ce que le patient réponde 3 fois sur un maximum de 5 sons à la même intensité. Ceci indique le seuil auditif du patient à cette fréquence donnée. Maintenant, soit vous notez ce seuil sur l'audiogramme papier, soit vous appuyez sur la touche appropriée pour activer l'enregistrement du seuil (mémorisé à l'écran).
- (12) Procédez identiquement pour les autres fréquences. Il est une pratique courante d'effectuer le test dans l'ordre de fréquences suivant : 1k, 2k, 3k, 4k, 6k, 8k et 500 Hz.
- (13) Répétez les étapes de 7 to 13 pour l'autre oreille.

# **Post-test**

A la fin du test, pour utiliser le rappel des seuils pour chaque fréquence, appuyez sur la touche FREQUENCY  $\Rightarrow$  et vous pourrez revoir à l'écran chaque seuil retenu pendant le test. Tracez alors votre audiogramme sur une des fiches papier fournies avec votre matériel (une croix pour seuils oreille gauche – un cercle pour seuils oreille droite).

Pour maintenant effacer la mémoire, appuyez et tenez enfoncée la touche MENU, et appuyez sur la touche FREQUENCY  $\Rightarrow$  pour sélectionner à l'écran "Clear test? No". Appuyez sur YES et relâchez tout. La mémoire est vide.

Pour éteindre votre audiomètre, appuyez sur la touche MENU et sélectionnez "Switch off?". Pressez la touche YES. Relâchez tout, l'appareil est éteint.

#### *Note importante:*

Ce manuel utilisateur n'a pas pour mission d'indiquer des techniques d'audiométrie. Le lecteur de ce manuel, donc l'opérateur, doit ou devrait connaître ou consulter les textes dédiés à la pratique de l'audiométrie de diagnostic.

# **5. Spécifications**

#### **5.1 Données fournies**

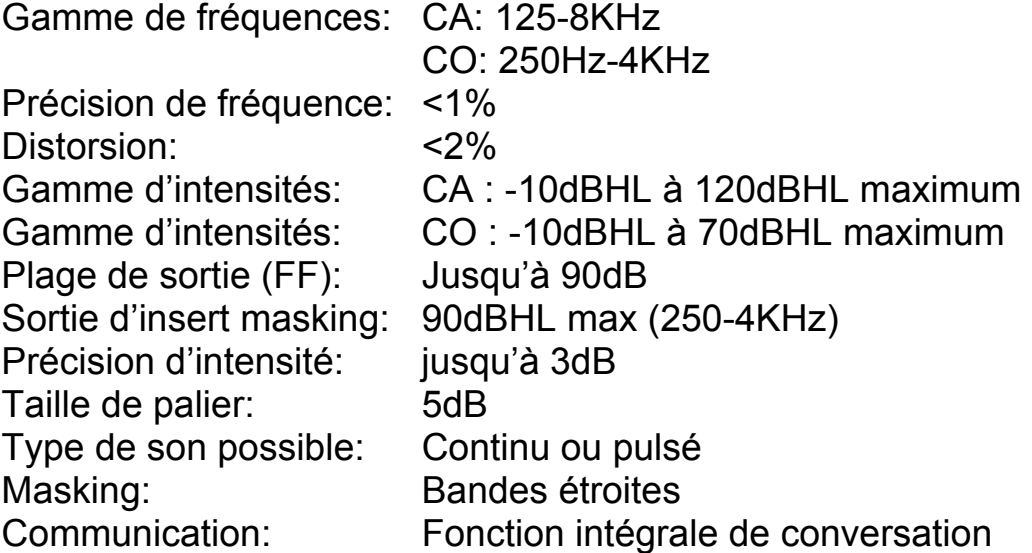

#### **5.2 Données Physiques**

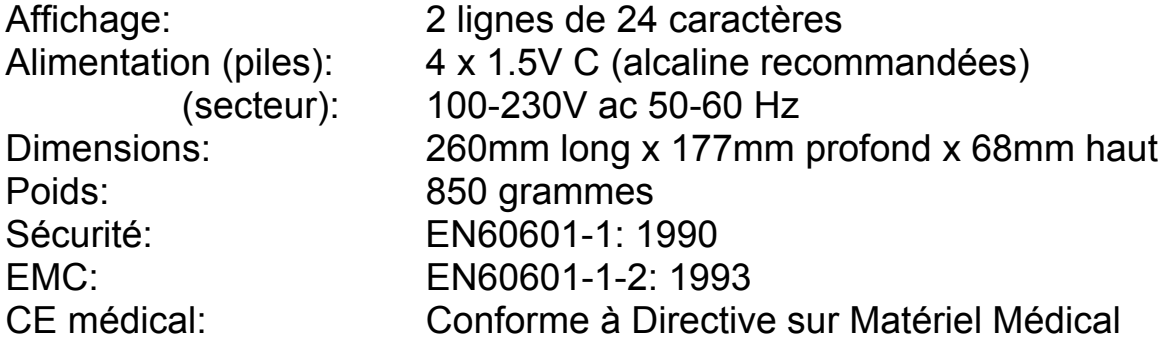

#### **5.3 Classification de l'équipement**

Type de protection contre choc électrique *Class II*

Degré de protection contre choc électrique *Type B*  Degré de protection contre entrée d'eau *Non protégé* Mode de fonctionnement **Continu** Mobilité de l'équipement *Appareil portable* 

Class IIa – appareil sous la Directive des Matériels Médicaux. Appareil conçu pour être utilise comme audiomètre de diagnostic.

# **6. Symboles**

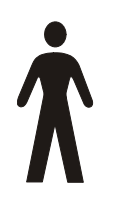

Définition: équipement de type B – fournissant un degré particulier de protection anti-choc, particulièrement en ce qui concerne les fuites et la protection environnementale.

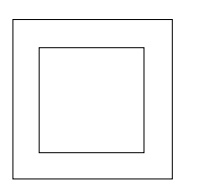

Définition: Equipement de classe II – équipement dans lequel la protection contre les chocs électriques n'est pas fondée uniquement sur une isolation basique, mais aussi de précautions de sécurité supplémentaires comme l'isolation double ou renforcée.

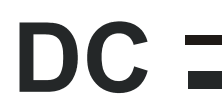

Définition: La sortie de cet adaptateur secteur est un courant continu.

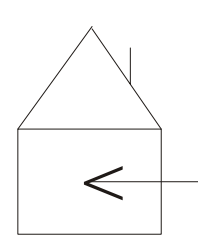

Définition: Cet adaptateur secteur n'est utilisable que pour un usage d'intérieur.

# **7. Information Technique**

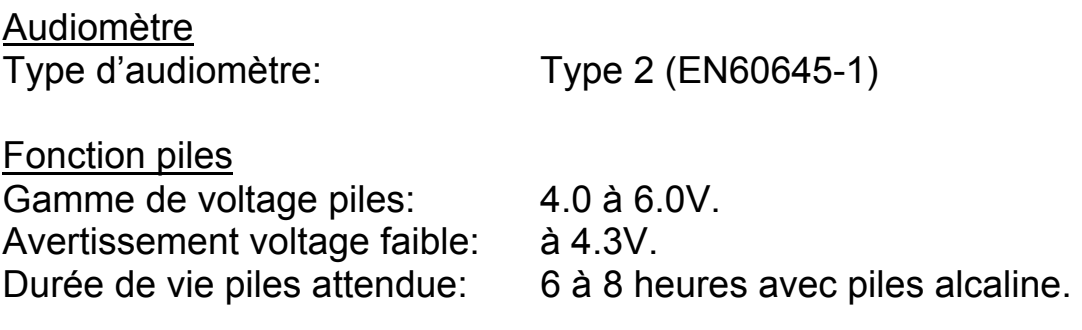

#### Modulation de Fréquence

Amplivox 240 Operating Manual v9.doc Page 16

Plage de modulation: Sinusoïdal.

Modulation de fréquences: 15.625Hz. Déviation de fréquences: +/-10%.

Speech Channel<br>Réponse de fréquence: Voltage d'Entrée requis pour Niveau défaut au mètre zéro: 600mVrms à 1kHz.

Sons du Masking

NB noise bandwidth: Conforme à l'EN60645-1. Speech noise bandwidth: Conforme à l'EN60645-2.

Insert Masking Earpiece

**Capteurs** 

Force statique headband : Ecouteurs: 4.5N.

Caractérist. atténuation son: ISO8253-1, Table 3.

**Environnement** Temps de chauffage: Non requis. Maximum température absolue: 70°C

# **8. Maintenance périodique**

# **8.1 Maintenance de l'audiomètre**

Fréquences parcourues: 125Hz – 8kHz pour tons continus. Symétrie ↑ / ↓ : Symétrie sur échelle de fréquences linéaires.

+/- 3dB de 100Hz à 10kHz électrique.

Niveau de Sortie: 90dBSPL à 1kHz pour réglage atténuateur de 70dBHL avec niveau du mètre zéro.

Sons Masking disponibles: Bandes étroites aux fréquences de test et Speech weighted noise.

Méthode de calibration: Avec coupleur 2cc sur oreille artificielle IEC318.

Types et niveaux référence: TDH-49: ISO389-1, Table 2. B-71: ISO389-3, Table 1. Vibreur osseux: 5.4N. Vibreur osseux calibré: Pour l'emplacement sur mastoïde Du son en CA au vibreur CO: See Br. J. Audiol. 1980, P73-75

L'audiomètre Amplivox 240 est un instrument de précision. Maniez-le avec précaution et avec délicatesse, afin que soient maintenues ses fonctionnalités ainsi que sa précision. Lorsque vous voulez nettoyer votre audiomètre, veuillez tout d'abord le déconnecter de son alimentation secteur ou enlevez-lui ses piles. Utilisez un chiffon humide et un détergent très léger pour nettoyer le panneau avant.

# **8.2 Maintenance du casque audiométrique**

Manipulez le casque (et éventuellement les coques « audiocups ») avec précaution. Nettoyez l'intérieur et l'extérieur des écouteurs avec un tampon ou avec chiffon imbibé de léger détergent.

*Note importante:* Ne pas laisser l'humidité rentrer dans le casque.

# **8.3 Maintenance de l'alimentation**

Vérifiez de façon périodique l'adaptateur secteur afin d'éviter des signes de faiblesse ou de dommage. Si vous en constatez, renvoyez-le immédiatement en contactant Amplivox ou votre fournisseur, et en demandant la pièce numéro A091/2.

# **N'UTILISEZ AUCUN AUTRE ADAPTATEUR SECTEUR QUE CELUI FOURNI AVEC L'APPAREIL**. Cf section 2.3.

# **9. Stockage de l'appareil et son transport**

Les piles (si option piles choisie) doivent être retirée en cas de longue période de non utilisation (vacances par exemple). Veuillez noter que l'appareil peut être stocké ou transporté dans les conditions suivantes:

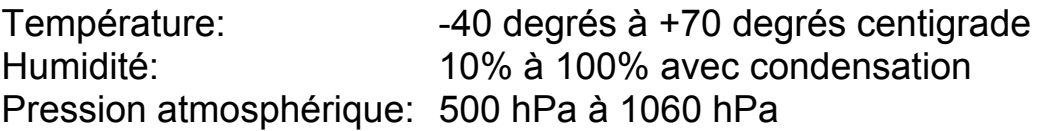

# **10. Calibration et retour de l'appareil**

Amplivox recommande que cet audiomètre soit calibré une fois par an. Veuillez contacter votre fournisseur pour plus de détails. Lorsque vous emballez votre appareil pour le retourner pour calibration, merci d'utiliser

le carton d'emballage d'origine ainsi que les matières protectrices pour le transport. Si vous ne les avez plus, assurez-vous que l'emballage que vous utilisez protège vraiment parfaitement l'appareil et ses accessoires.

# **11. Garantie**

Tous les appareils Amplivox sont garantis contre les vices cachés, les pièces défectueuses ou les défauts de fabrication. Le cas échéant, l'appareil sera réparé sans aucun frais pendant une période d'un an à partir du jour de sa livraison. Contactez votre fournisseur pour en savoir +.

#### *Note importante:*

Les exceptions suivantes seront appliquées:

Si les écouteurs ne sont plus calibrés à cause d'une manipulation trop rugueuse ou en raison d'un impact (chute). La durée de vie du matériel dépend bien entendu de l'utilisation que l'on en a. Toutes les parties de l'audiomètre sont garanties seulement pour des défauts de fabrication.

# **12. Commander consommables et accessoires**

Pour commander consommables, accessoires supplémentaires et pour remplacer certaines pièces ayant été endommagées, veuillez contacter votre fournisseur ou Amplivox pour recevoir une liste de prix en vigueur. Les articles listés ci-dessous sont normalement disponibles:

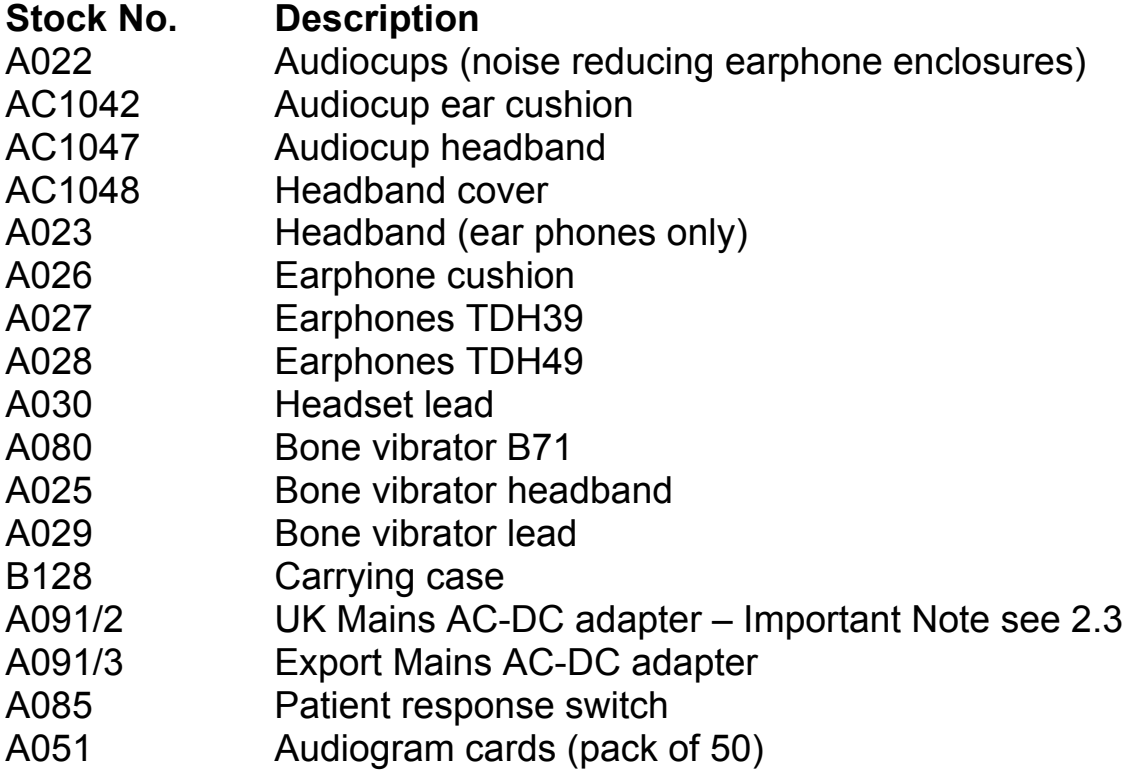

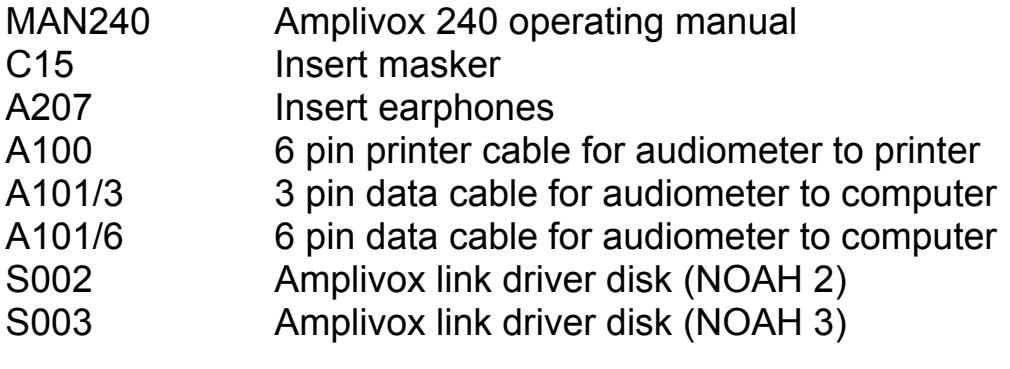

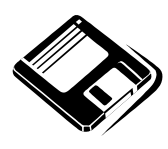

# **Installation du lien Amplivox vers connexion NOAH 2**

# **Articles Requis**

Disquette de lien driver Amplivox 240/260/270 vers NOAH 2 Programme PC Windows avec NOAH 2 installé Audiomètre Amplivox 240, 260 ou 270 Câble de données Amplivox (pour NOAH)

# **Méthode d'installation**

- 1. Installer base de données NOAH 2 dans le PC
- 2. Ouvrir base de données NOAH 2
- 3. Cliquez sur [menu] NOAH Client.
- 4. Cliquez sur le bouton vert en haut à droite de l'écran.
- 5. Cliquez sur [menu] NOAH NOAH Audiogram.
- 6. Cliquez sur [menu] AudiLink Connect to…
- 7. Cliquez sur Add.
- 8. Mettre la disquette driver Amplivox (NOAH 2) dans le lecteur 3 "1/2.
- 9. Exécutez A:\noah2 et cliquez OK.
- 10. Cliquez sur 'Yes' ou 'No' pour choisir le port de connexion.
- 11. Cliquez sur OK.
- 12. Les logiciels sont maintenant installés.

# **Pour charger un audiogramme**

Même procedure que à **3.8 Option 1** dans le manuel utilisateur

# **Installation du lien driver Amplivox vers connexion NOAH 3**

# **Articles requis**

Disquette lien driver Amplivox 240/260/270 vers NOAH 3 Windows PC et programme NOAH 3 tournant avec module NOAH aud 3.0 Audiomètre Amplivox 240, 260 ou 270 Câble de données Amplivox (NOAH)

# **Méthode d'installation**

Pour installer un driver Audi-Link:

- 1. Sur le menu **Tools** du module NOAHaud 3.0, cliquez sur **Setup Audiometers**. La boîte de dialogue de setup des audiomètres apparaît.
- 2. Insérez la disquette d'installation (Amplivox 240/260/270 NOAH 3 link driver) dans votre lecteur de disquette 3 "1/2.
- 3. Cliquez sur New. La boîte de dialogue 'Locate installation .ini file' apparaît.
- 4. Dans la partie 'Look in' field, sélectionnez **3½ Floppy** et ensuite le répertoireNOAH3.

Le fichier du driver (avec une extension '.ini') apparaîtra. (L'icône

associé avec les fichiers .ini file apparaît comme ça )

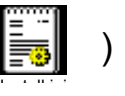

**Note:** Si vous ne voyez pas le driver, contactez le fabricant pour assistance.

**5.** Sélectionnez le fichier driver, ensuite cliquez sur **Open.**  Le programme d'installation pour l'audiomètre démarre.

# **Pour charger un audiogramme**

Même procedure que à 3.8 Option 2 dans le manuel utilisateur.